**NAAC** Accredited  $B +$ Estd. - 1991 SAHEED ANURUP CHANDRA MAHAVIDYALAYA A DEGREE COLLEGE OF ARTS & COMMERCE Affiliated to the University of Calcutta Recognized by the University Grants Commission

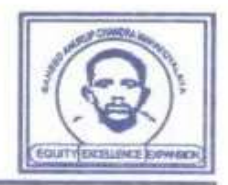

**Memo No.:** 27/NOTICE/PL/21-22 **Date: 25th February, 2022**

## **NOTICE DISTRIBUTION OF ADMIT CARD**

This is to notify all students of **B.A./B.Sc./B.Com. (Honours & General) Semester- I** of Saheed Anurup Chandra Mahavidyalaya that **Admit Cards** of ensuing CU Examinations (Theory & Practical), 2022 as **scheduled to be held on and from 27-02-2022** is available in the **ONLINE EXAM PORTAL** of the college which can be **downloaded from the portal on and from 26-02-2022 at 12 Noon onwards**. All **students are directed to take a print out of his/her Admit Card** and appear the examinations accordingly. **Students must preserve his/her Admit Card carefully for future reference** (viz. for getting Mark Sheet etc. from the college office).

Students should follow the following procedures/steps to download & take a print out of his/her Admit Card as mentioned in the page annexed herewith.

 $\mathcal{S}_{\text{BhdHachayley}}$ 

**DR. SRABANTI BHATTACHARYA** Principal

Principal Saheed Anurup Chandra Mahavidyalaya Burul, South 24 Parganas

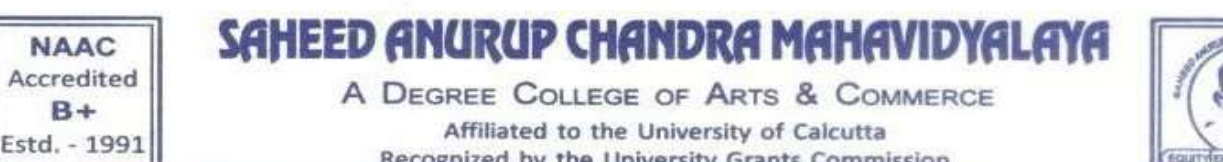

## **Steps for downloading your Admit Card for CU Examination**

1. Go to the website of our college - "sacm.ac.in"

2. Click on the Link "ONLINE EXAM PORTAL"

**ONLINE EXAM PORTAL** 

- 3. You will immediately be redirected to the Exam Portal Page.
- 4. Click on the "ADMIT CARD" tab.

N.

ş

5. You will be redirected to the page containing many tabs. Click on the tab that matches with your requirement.

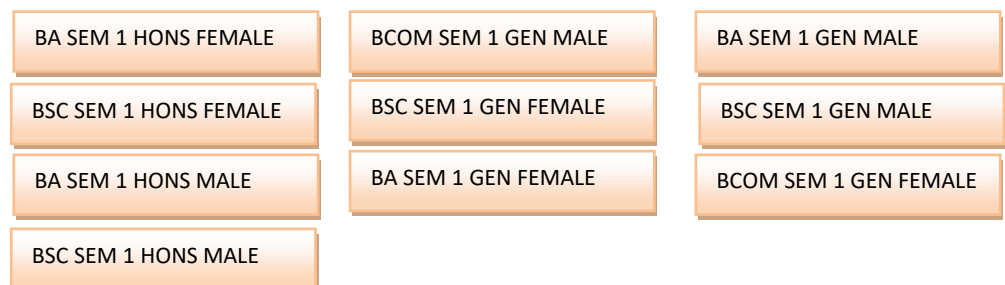

ADMIT CARD

6. If your profile match with "BA SEM 1 HONS FEMALE", click on the first tab and you will get one or more files, each containing many admit cards.

7. You can download the first one, by clicking the "Download" button and search for your own Admit card, using the search option (Ctrl + F), or simply by scrolling down. If it is not present there, download the second file (if any) and search for your admit card.

8. Take a print out of the page, containing your Admit Card, and preserve it for future reference and use.

Stuattachanger.

**DR. SRABANTI BHATTACHARYA** Principal

Principal Saheed Anurup Chandra Mahavidyalaya Burul, South 24 Parganas